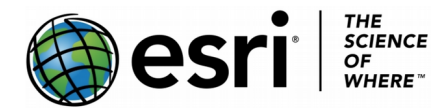

These instructions will show you how to:

1) Find a map with areas which have different values and to shade those values

2) To explore the [different](https://arcg.is/04TKfn) ways to categorise and manipulate areal information.

You will need to Ctrl-click **[this link to this map of London's boroughs and their diversity](https://arcg.is/04TKfn)**.

## **Styling areas by numbers.**

1) Click on the "**Change style**" icon.

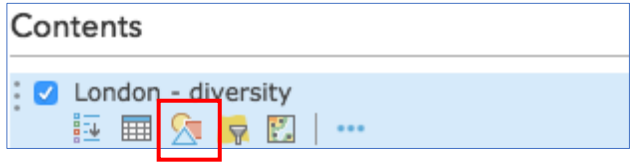

2) Click on "**Show location only**" and a drop down menu appears.

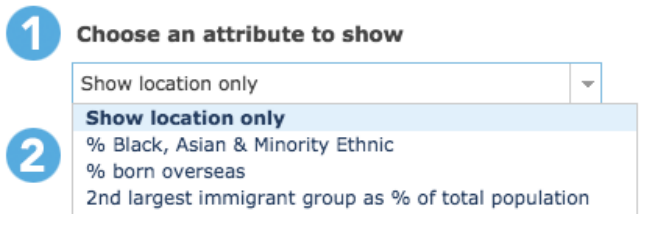

Scroll down to "**% born overseas**." The London boroughs should appear shaded according to values for "**% born overseas**."

3) Under **Counts and amounts**, click on the **OPTIONS** button.

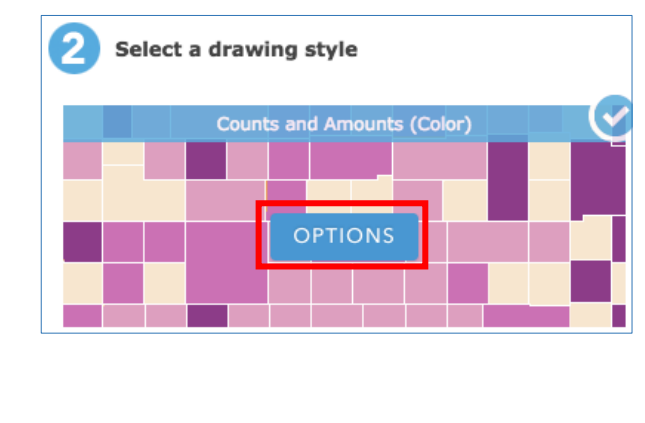

- You may use Symbols to access a different range of colours for shading your map. Click on **Classify Data** and click on **Natural Breaks** and change to **Quantile** and '**With 5 classes**.'

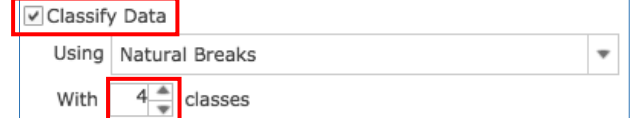

When you have done this, click the **Save**  button at the top of the map, **naming** and **tagging** as appropriate.

You can adjust colours (fill and borders), add or reduce the number of classes and

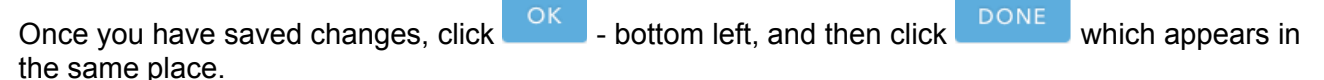

You are now going to create labels to add more information to your map.

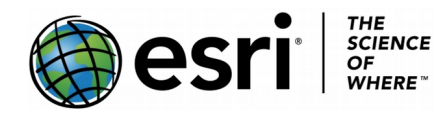

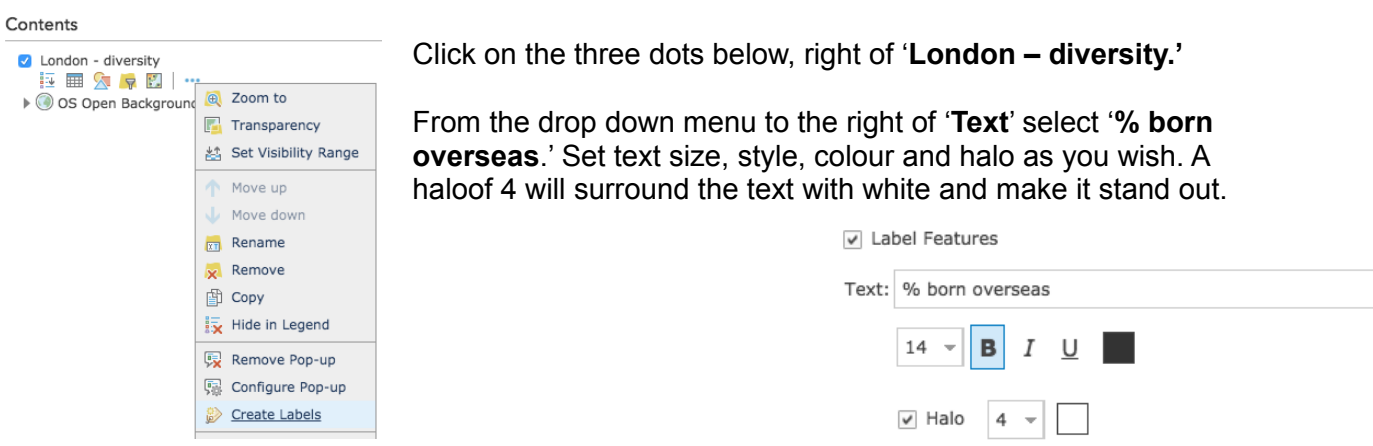

*Save your map, if you want to keep it like this. 'Save as" if you want to keep this version, but make another.*

## **Styling areas by categories**

**1)** Click on the "**Change style**" icon. At the bottom of the C**hange Style** panel, you will see '**Types (unique symbols).**'

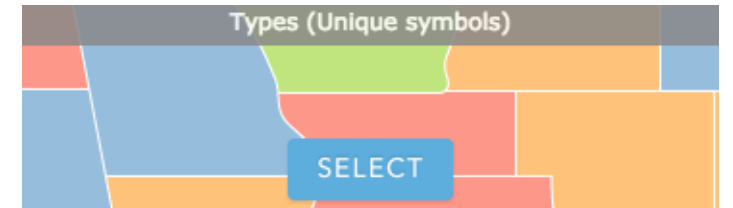

**2)** Click on **'Select'** and then choose '**Origin of the largest immigrant group**.'

Choose an attribute to show % born overseas  $\overline{\phantom{a}}$ Largest immigrant group as % of total population Origin of 2nd largest immigrant group Origin of 3rd largest immigrant group Origin of largest immigrant group

**3)** Your legend will show the names of countries and you can then add labels to show:

V Label Features

Text: Largest immigrant group as % of total population

So, now you have the countries of origin of the largest immigrant group in each borough and their share of the total population as a percentage. You can, of course edit the colours given to each country of origin.

Save your map, when you have it as you want it.

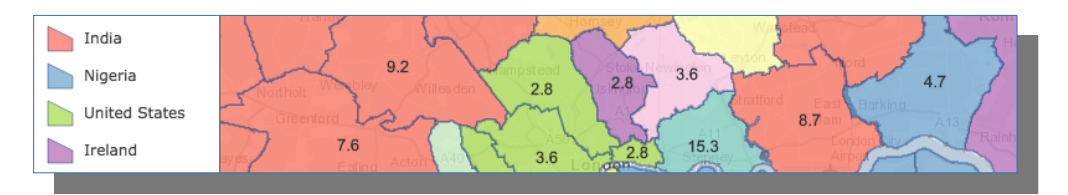

[Creative Commons Attribution-NonCommercial-ShareAlike 4.0 International License](http://creativecommons.org/licenses/by-nc-sa/4.0/)